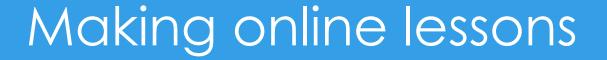

## Uploading the lessons to file sharing sites

## www.filefactory.com

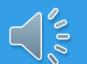

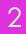

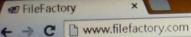

## Unlimited free music streaming

Affiliates

FilePlanet

Premium

About

Sign In

000

Sign Up now

Learn more

tory

×

| f you have an existing FileFact | ry account and have a support issue please visit our support portal or |
|---------------------------------|------------------------------------------------------------------------|
| email support@filefactory.com   |                                                                        |

About

Premium

FilePlanet

Affiliates

Sign In

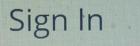

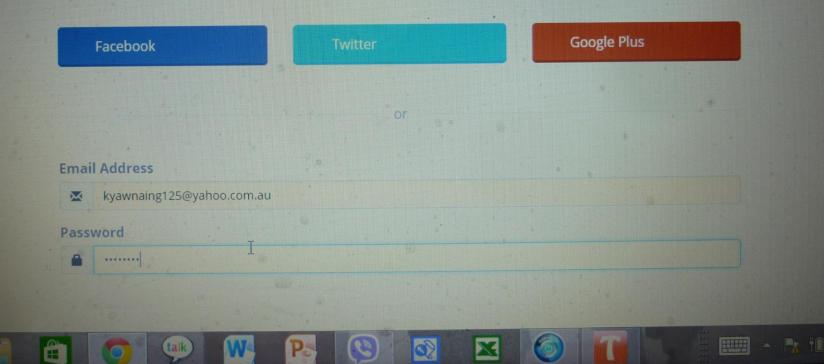

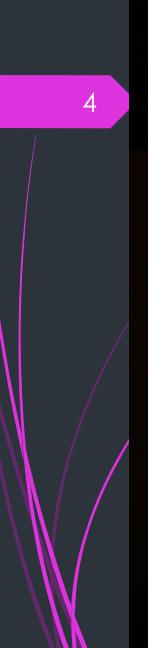

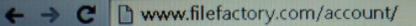

-

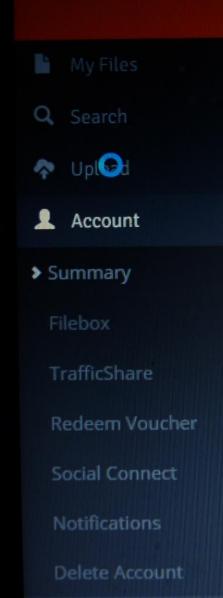

## **Account Summary** Summary Home Account You are currently signed in as kyawnaing125@yahoo **Account Summary** 8 Premium 6 Member 22,440

Download Settings

FileFactory

← → C D www.filefactory.com/account/

×

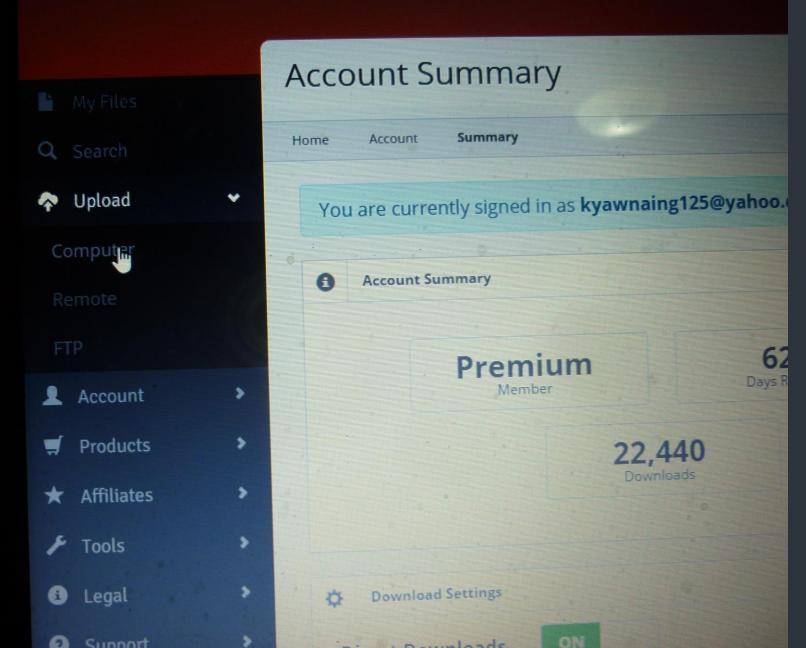

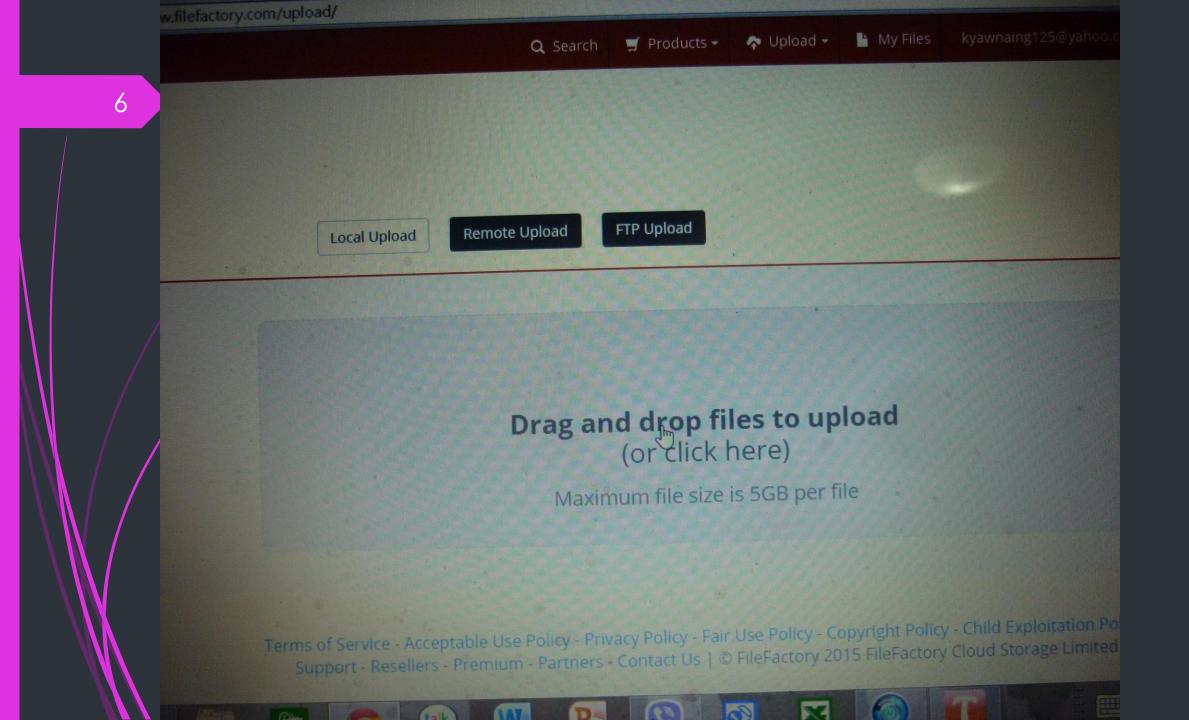

| 7 |
|---|
|   |
| / |
|   |
|   |

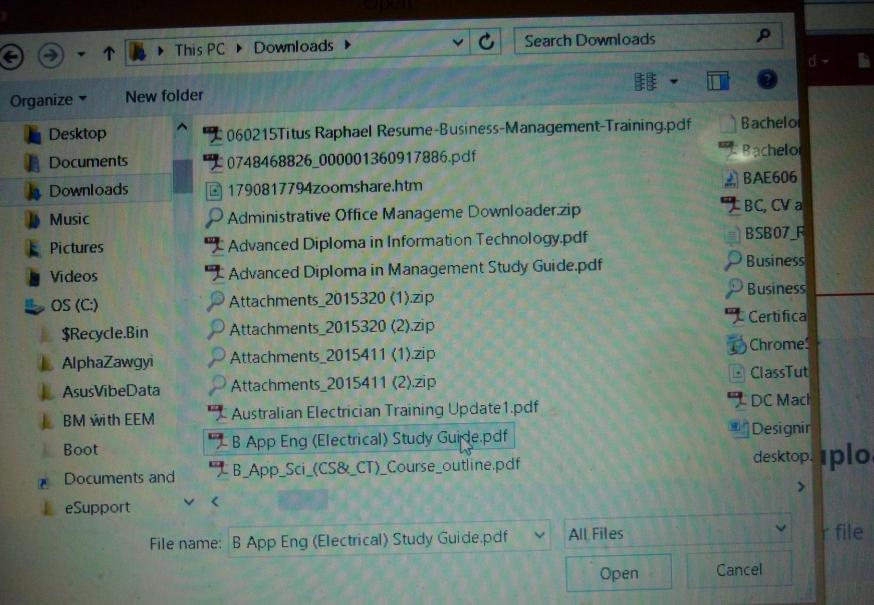

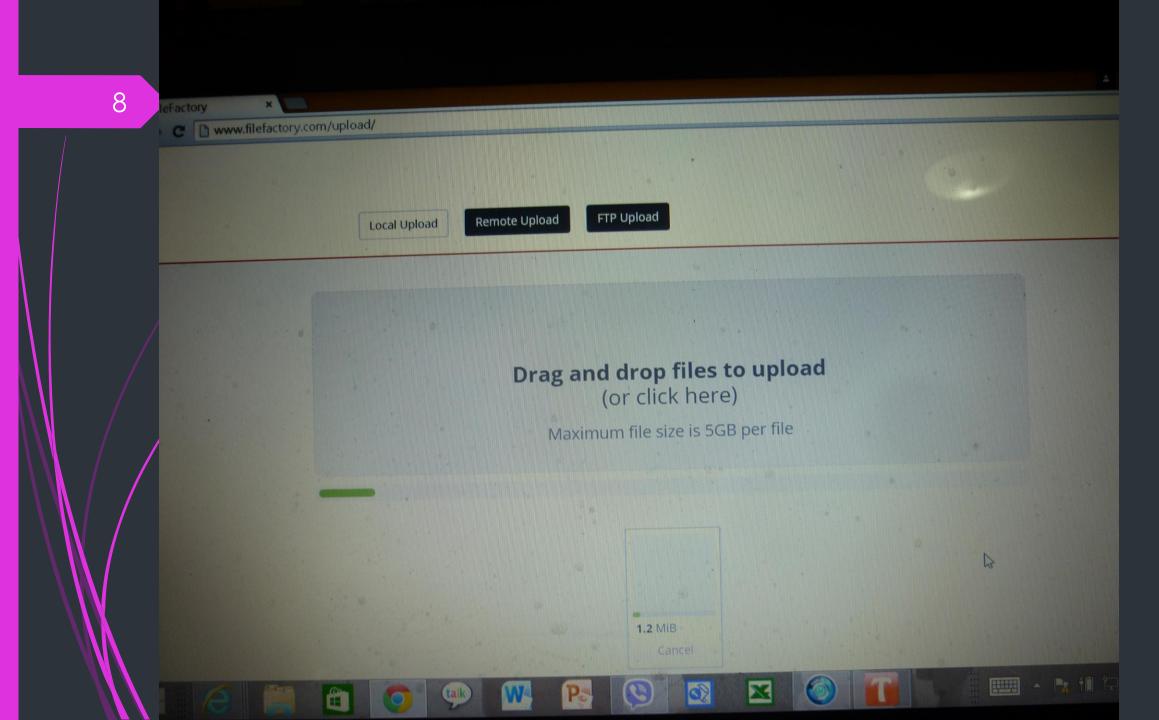

#### FTP Upload

## **Uploads** Complete

Thanks for uploading! Your file is now available for download.

#### Make a selection below to access additional options

| Filename                               | Size    | Folder  |
|----------------------------------------|---------|---------|
| B App Eng (Electrical) Study Guide.pdf | 1.16 MB | Default |
|                                        |         |         |

8

Export Links

#### Select Files Above to Export

FileFactory

10

C www.filefactory.com/upload/results.php?files=1jx3e5sm9v7t

Local Upload

Remote Upload FTP Upload

### **Uploads** Complete

Thanks for uploading! Your file is now available for download.

Make a selection below to access additional options

| Filename                               | Size    | Folder  |
|----------------------------------------|---------|---------|
| B App Eng (Electrical) Study Guide.pdf | 1.16 MB | Default |

2

X

Export Links 👻

Select Files Above to Export

## **Uploads** Complete

Thanks for uploading! Your file is now available for download.

| Default                | Move to Folder  |         | ·       | Email Selected |
|------------------------|-----------------|---------|---------|----------------|
| Filename               |                 | Size    | Folder  |                |
| B App Eng (Electrical) | Study Guide.pdf | 1.16 MB | Default |                |

R

#### Plain Text Links

http://www.filefactory.com/file/1jx3e5sm9v7t/B%20App%20Eng%20%28Electrical%29%20Study%20Guide.pdf

12

Local Upload

Remote Upload FTP Upload

### **Uploads** Complete

Thanks for uploading! Your file is now available for download.

| Default Move to Folder   Filename Size   B App Eng (Electrical) Study Guide.pdf 1.16 MB | Folder<br>Default                |
|-----------------------------------------------------------------------------------------|----------------------------------|
| Filename                                                                                |                                  |
|                                                                                         |                                  |
| <ul> <li>B App Eng (Electrical) Study Guide.pdf</li> <li>1.16 MB</li> </ul>             | Default                          |
| D Dipperate i i                                                                         |                                  |
|                                                                                         |                                  |
| Export Links -                                                                          |                                  |
|                                                                                         |                                  |
| lain Text Links<br>http://www.filefactory.com/file/1jx3e5sm9v7t/B%20App%20Eng%20%28El   | lectrical%29%20Study%20Guide.pdf |

R

P

X

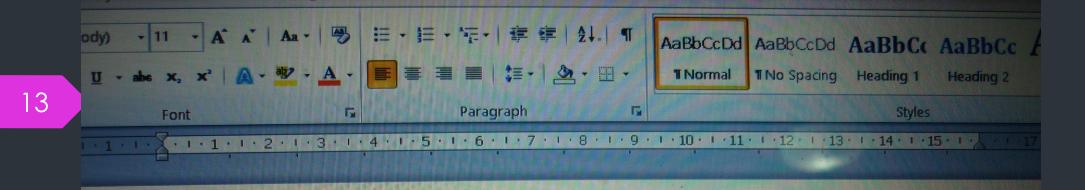

http://www.filefactory.com/file/1jx3e5sm9v7t/B%20App%20Eng%20%28Electrical%29%20Study%2 0Guide.pdf

## Use the link & then create the learning platform

Learning platform sample

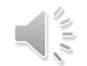

## **Online Test Preparation**

15

## www.easytestmaker.com

## Free account is available upto limited number of test

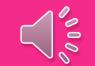

#### http://www.easytestmaker.com/

×

fiew Favorites Tools Help

easy TestMaker The easy way to make and grade your tests!

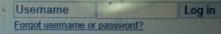

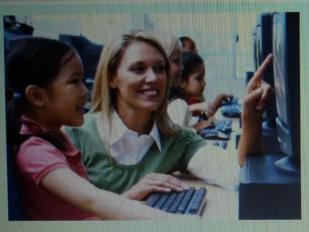

EasyTestMaker is an online test generator to help you create, format and grade your tests!

Create, print and publish your tests online! EasyTestMaker makes it easy for you to perfectly format multiple question types, print alternate versions, and publish to the web for online tests!

#### Features Why you should use EasyTestMaker!

#### Perfectly formatted tests

Create multiple choice, fill-in-the-blank, matching, short answer and true or false questions. Add instructions and divide your test into multiple sections. *Learn more.*..

Alternate versions helps reduce cheating

Alternate versions and answer sheets provided with no extra work. Questions and answer choices are automatically resorted in a different order. *Learn more* 

#### Online tests graded automatically

Published online tests are graded automatically. View and print student's results and override grading when necessary. The same test you print, is the same test you can publish online! *Learn more...* 

#### Build exams with ease

Create an exam from your existing tests with just a few clicks. At any time you can copy a question from one

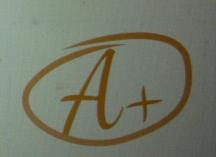

EasyTestMaker is great! I save lots of time creating tests because all the formatting is done for me.

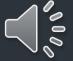

Name

17

#### Folder

|   | Name -                                                                            |                       |
|---|-----------------------------------------------------------------------------------|-----------------------|
|   | (blank)                                                                           | Assign to felder      |
|   | 17794+UEE62211 Computer Programming+Computer Control+Network Strand Enrolment (1) | Students Information  |
|   | 17794+UEE62211 Electronics+Telecommunication Unit Enrolment                       | Students Information  |
|   | 17794+UEE62211 Power+Power Electronics+RE Strand Enrolment                        | Students Information  |
|   | 17794+UEE62211 Power+Power Electronics+RE unit enrolment (1)                      | Students Information  |
|   | 17908+UEE62111 Electronics + Telecommunication Unit Enrolment                     | Students Information  |
|   | 17908+UEE62111 Power+Power Electronics+RE Enrolment 1                             | Assign to folder      |
|   | 17908+UEE62111 Power+Power Electronics+RE Enrolment 2                             | Students Information  |
|   | 17908+UEE62111 Power+Power Electronics+RE Units Enrolment                         | Students Information  |
|   | 17908+UEE62111 Power+Power Electronics+RE Units Enrolment (3)                     | Students Information  |
|   | 17908+UEE62211 Computer Programming+Computer Control+Network Unit Enrolment       | Students Information  |
|   |                                                                                   | 2012 Semester 2 Tests |
| / | E003+E004 Test 1                                                                  | Assign to folder      |
| / | E003+E004 Test 2                                                                  | Assign to folder      |

Po

W

talk

EU03+EU04 Test 2

E003+E004 Test 3

5 E011+E017 Test

**P** 

Assign to folder

All tests

P

talk

W

Manage Folders Create nerv Test...

X

2

Po

sts

0

X

| Al tests                                                                                 | Folder                   |
|------------------------------------------------------------------------------------------|--------------------------|
| Name                                                                                     | Assign to telder         |
| [blank]<br>17794+UEE62211 Computer Programming+Computer Control+Network Strand Enrolment | (1) Students Information |
| <u>17794+UEE62211 Computer Toquamming Sector</u>                                         | Students Information     |
| 17794+UEE62211 Electronics+RE Strand Enrolment                                           | Students Information     |
| 17794+UEE62211 Power+Power Electronics+RE unit enrolment (1)                             | Students Information     |
| <u>17794+UEE622111 Flower 1 Orice Elocational Internation Unit Enrolment</u>             | Students Information     |
| <u>17908+UEE62111 Power+Power Electronics+RE Enrolment 1</u>                             | Assign to folder         |
| T17908+UEE62111 Power+Power Electronics+RE Enrolment 2                                   | Students Information     |
| 17908+UEE62111 Power+Power Electronics+RE Units Enrolment                                | Students Information     |
| 17908+UEE62111 Power+Power Electronics+RE Units Enrolment (3)                            | Students Information     |
| 17908+UEE62211 Computer Programming+Computer Control+Network Unit Enrolment              | Students Information     |
| DRIS 71A                                                                                 | 2012 Semester 2 Tes      |
| E E003+E004 Test 1                                                                       |                          |
| E003+E004 Test 2                                                                         |                          |
| E003+E004 Test 3                                                                         |                          |
| E011+E017 Test                                                                           |                          |

#### G042-Transmission Lines Test—Semester 2-2012

Question Paper-Click G042 Test Question Paper

http://www.filefactory.com/file/12pcsbpgbkhx/n/G042\_Online\_Test\_1\_Question\_pdf

Answer sheet- Click G042 Test Answer Sheet

http://www.classroomclipboard.com/503511/Home/Test/047fd1ce1bc44929a6a97aefef738ac9# /InitializeTest.xaml

First Name - TAFE-ID Number

Surname - Your full name

Access Code-- 2WKNN33

#### 4 Þ 3A

20

#### **G042** Online Test

#### Ref352

#### Circuit breaker is

| A | To cut off the circuit when fault occurs | В | To cool the arc after disconnecting the circuit |
|---|------------------------------------------|---|-------------------------------------------------|
| C | To reclose the switch                    | D | All above                                       |
|   | Answer                                   |   |                                                 |

2

#### Ref354

Find the input impedance and VSWR of a transmission line  $4.3\lambda$  long when Zo=100 $\Omega$  & Z2=200j150 $\Omega$ 

| A  | 1+j2 Ω, 0.592 λ | В | 2-j1.5 Ω, 0.592 λ |
|----|-----------------|---|-------------------|
| 10 | 3+14 0 1 5 2    | D | 2110362           |
|    |                 |   |                   |

#### om Favorites Settings Help

\*

#### -----

21

| A      | 1+j2 Ω, 0.592 λ                  | B          | 2-j1.5 Ω, 0.592 λ                    |
|--------|----------------------------------|------------|--------------------------------------|
| C.     | 3+j4 Ω, 1.6 λ                    | D          | 3-j4 Ω, 3.6 λ                        |
|        | Answer                           |            |                                      |
|        |                                  |            |                                      |
| Ref35  | 6                                |            |                                      |
|        | Z                                |            |                                      |
|        |                                  |            |                                      |
| X      | c∔ ¥ Xc                          |            |                                      |
|        | Z =                              | 13+ j 92.6 | Ω, Xc= -j2700 Ω                      |
| Find A | , B, C, D constants              |            |                                      |
| A      | A=1.8, B= 180, C =0.0007, D= 1.8 | В          | A=2, B= 360, C =0.0012, D= 2         |
| с      | A=3, B= 400, C =0.015, D= 5      | D          | A=0.967, B= 93.5, C =0.0007, D=0.967 |
|        | Answer                           |            |                                      |

57

#### 1 ) 3A

#### **Ref358**

A 50 $\Omega$  transmission line is connected to a load impedance 75+j60 $\Omega$ . The forward wave voltage RMS value on line is 25V. Calculate

- (a) Power delivered to resistive part of load impedance
- (b) RMS current in impedance reflected wave voltage RMS size
- (c) Peak voltage , forward and backward waves
- (d) Voltage standing wave ratio (VSWR)
- (e) Return loss in decibel

| A | 12.5W, 0.101A, 35.6V, 16.57V,<br>2.764,4.4dB | В | 25W, 0.38A, 70V, 32V, 5.3,8.8dB   |
|---|----------------------------------------------|---|-----------------------------------|
| C | 5W, 0.39A, 70V, 16V, 3, 4dB                  | D | 25W, 0.38A, 40V, 32V, 2.764,4.4dB |
|   | Answer                                       |   |                                   |

9 FileFactory

C http://www.filefactory.com/file/12pcsbpgbkhz/n/G042\_Online\_Test\_1\_Question\_pdf

http://www.filefactory.com/file/12pcsbpgbkhx/n/G042\_Online\_Test\_1\_Question\_pdf

**Q** http://www.filefactory.com/file/12pcsbpgbkhx/n/G042\_Online\_Test\_1\_Question\_pdf<sup>+</sup> Google Search

#### You have successfully signed out

It is now safe to close your browser window. Alternatively, you can sign in again using the form below.

If you have an existing FileFactory account and have a support issue please visit our support portal or email support@filefactory.com.

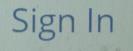

acebook

Twitter

**Google Plus** 

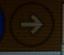

Edit

I/Home/Test/047fd1ce1bc44949a6a97aefef738ac9#/InitializeTest.xaml
Web Search Suggestions
Searching...
Turn off suggestions (stop sending keystrokes to Web Search)

9 🖸 🕄 👂 🔚 👂 🚺

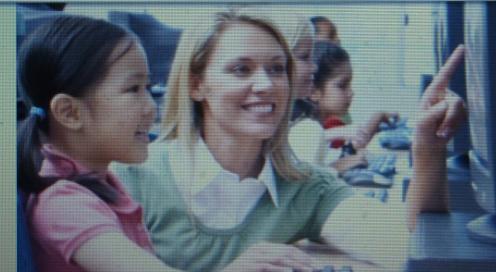

your tests!

Add

Create, print and publi to perfectly format mu the web for online test

e and g

aker is an

rd.com/503511/Home/Test/047fd1ce1lbc 🔎 - 🕐 😢 ClassroomClipboard.com

25

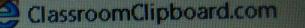

You are about to take the following test: G042 Test 1(2012 Semester 2)

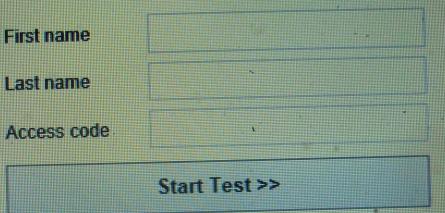

#### System Requirements

### You are about to take the following test: G042 Test 1(2012 Semester 2)

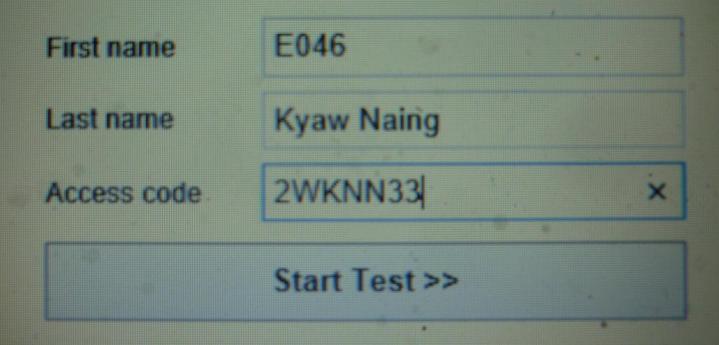

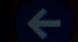

#1

http://www.classroomclipboard.com/503511/Test/047FD1CE1BC44929/ 🔎 - 🖒

#### File Edit View Favorites Tools Help

#### G042 Test 1(2012 Semester 2)

#### http://www.filefactory.com/file/12pcsbpgbkhx/n/G042\_Online\_Test\_1\_Question\_pdf(I

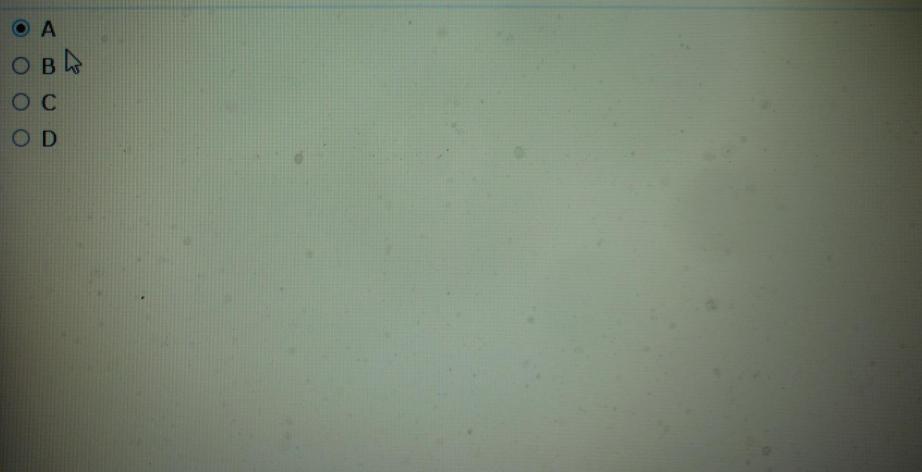

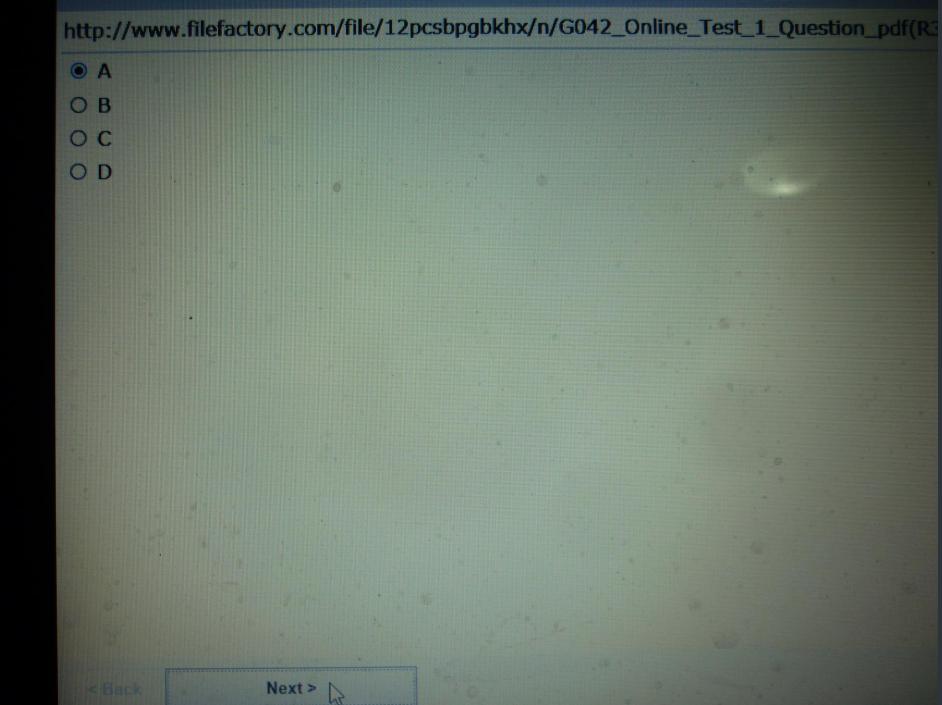

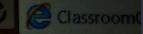

| File                         | Edit | View | Favorites | Tools        | Help   |
|------------------------------|------|------|-----------|--------------|--------|
| G042 Test 1(2012 Semester 2) |      |      |           |              |        |
| Review                       |      |      |           |              |        |
| #                            |      | Sta  | tus       |              | ↓<br>} |
| #                            | 1    | Answ | rered     | <u>Go To</u> |        |
| #                            | 2    | Алям | vered     | <u>Go To</u> |        |
| #                            | 3    | Ansv | vered     | <u>Go To</u> |        |
| #                            | 4    | Алзу | vered     | Go To        |        |
| #                            | 5    | Ansv | vered     | <u>Go To</u> |        |
| #                            | 6    | Ansv | vered     | Go To        |        |
| #                            | 7    | Ansv | vered     | <u>Go To</u> |        |
| #                            | 8    | Ansv | vered     | <u>Go To</u> |        |
| . #                          | 9    | Ansv | vered     | <u>Go To</u> |        |
| #                            | 10   | Ansv | wered     | <u>Go To</u> |        |
| #                            | 11   | Ansı | wered     | <u>Go To</u> |        |

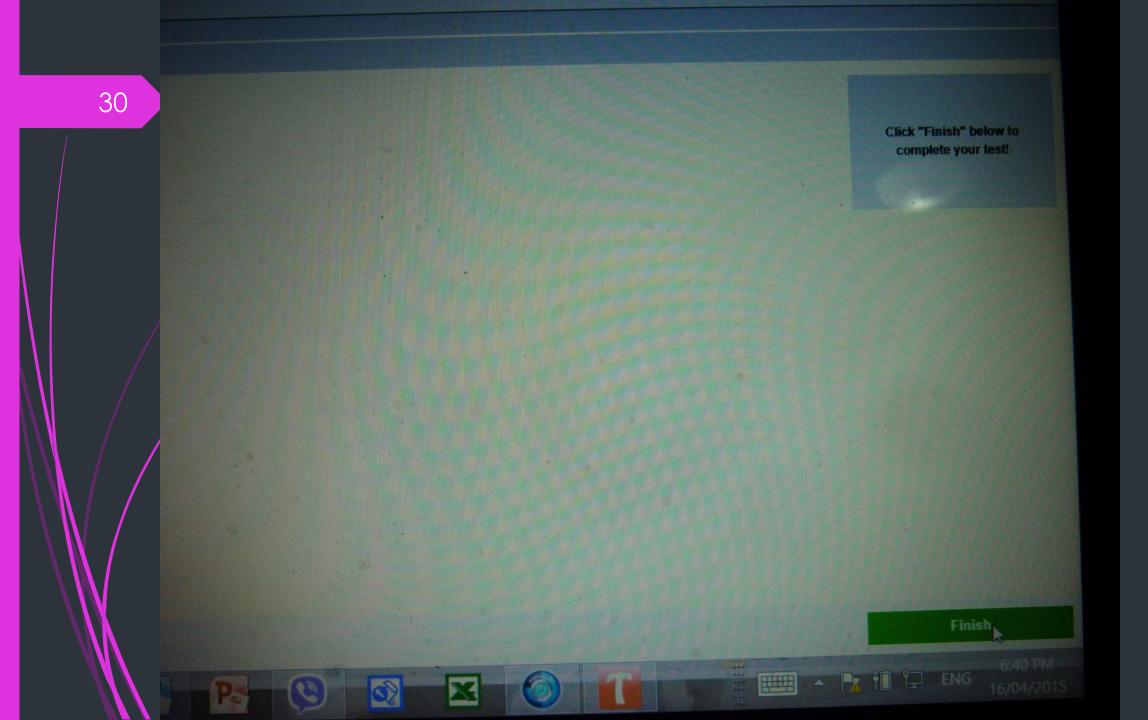

# Finish Test

#### Are you sure you want to complete your test?

Changes cannot be made once finished!

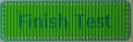

vard.com/503511/Test/047FD1CE1BC449294 🗩 👻 🔿

X

You have completed the following test: G042 Test 1(2012 Semester 2)

Your results 1 / 11 pts. (9%) Download your test results. Download test results link expires after 30 minutes.

Click here to close this window. Click here to return to test menu.

## Online/Off line simulated practical

Part 1- Practical Photos

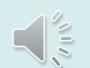

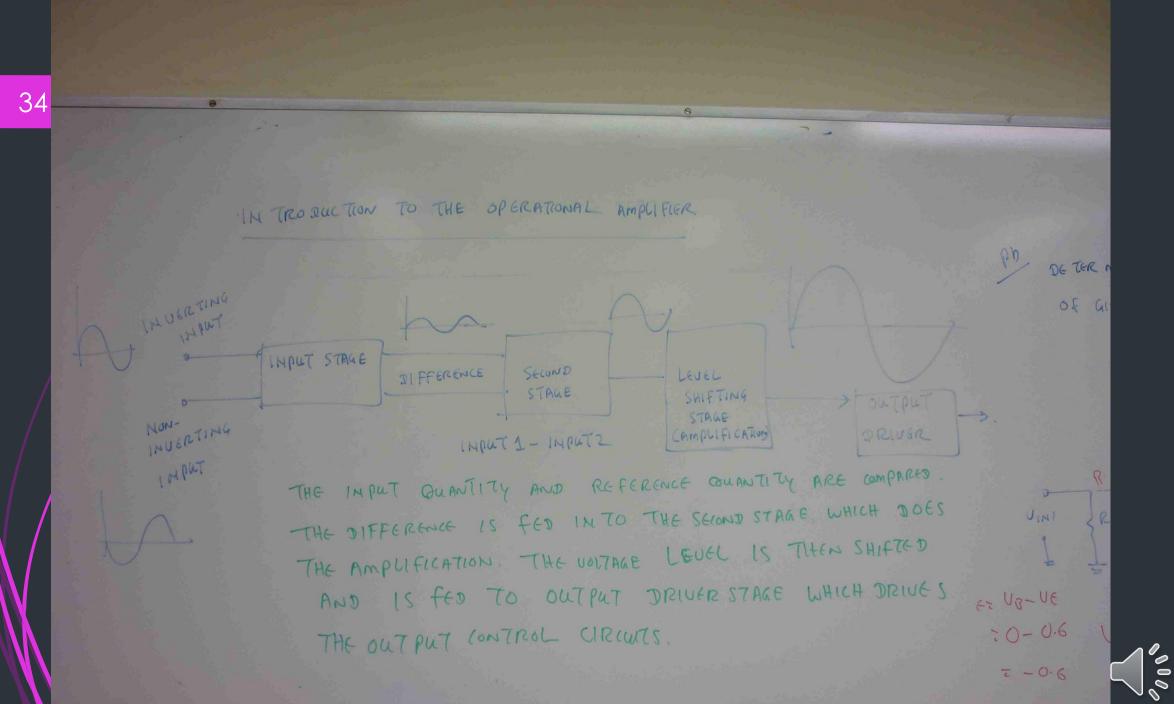

Rpm= U2× 1000 12 SPEED (SLOW ER) FART IDAMO V ELECTRONIC POSITION (4) IF ELECTRONIC CIRCUIT CAN ONLY ACCEPT 10m V. TO CONTROL THE MAXIMUM SHEED, FIND THE RATIO OF AUTOMIN ( and DER.

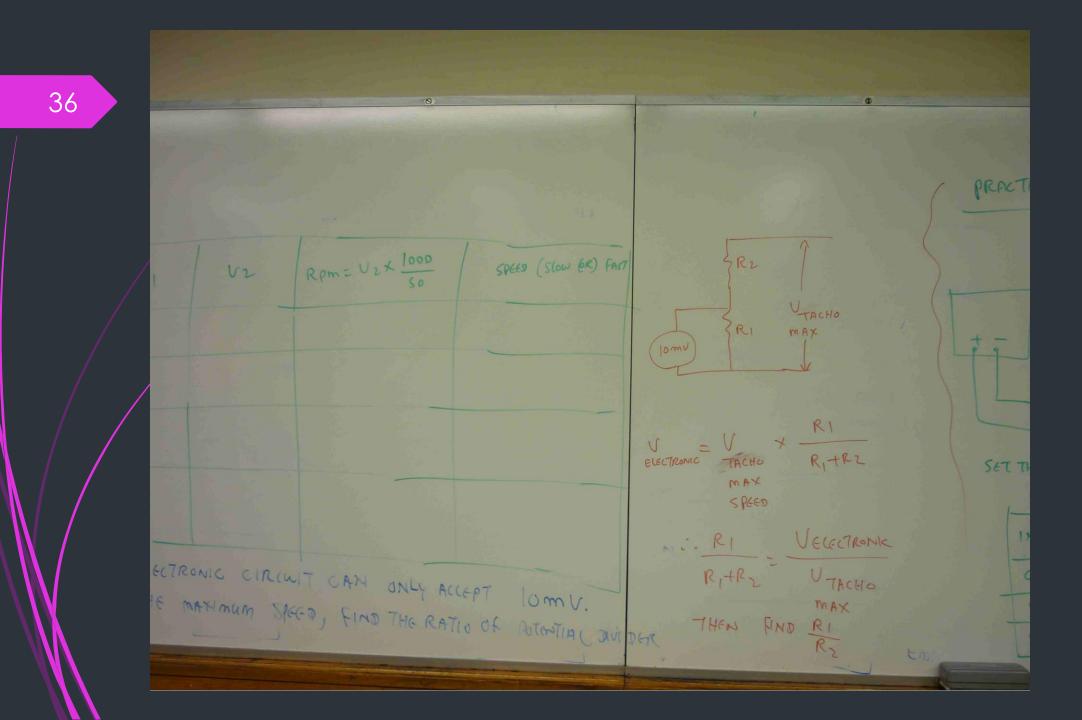

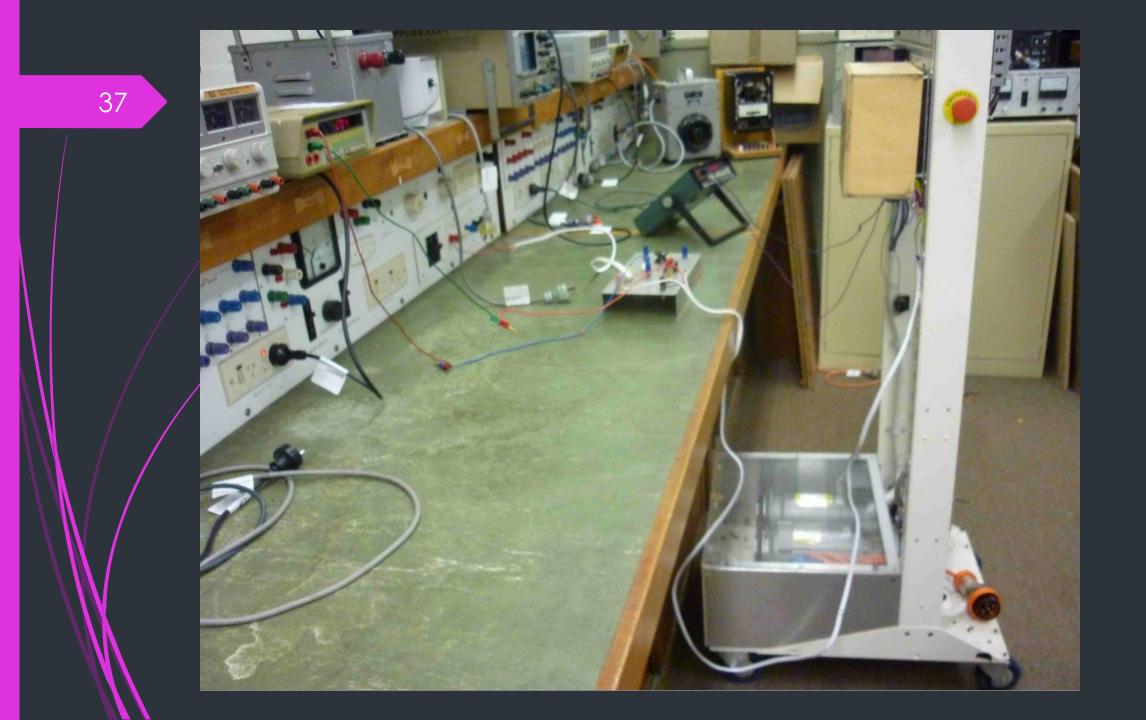

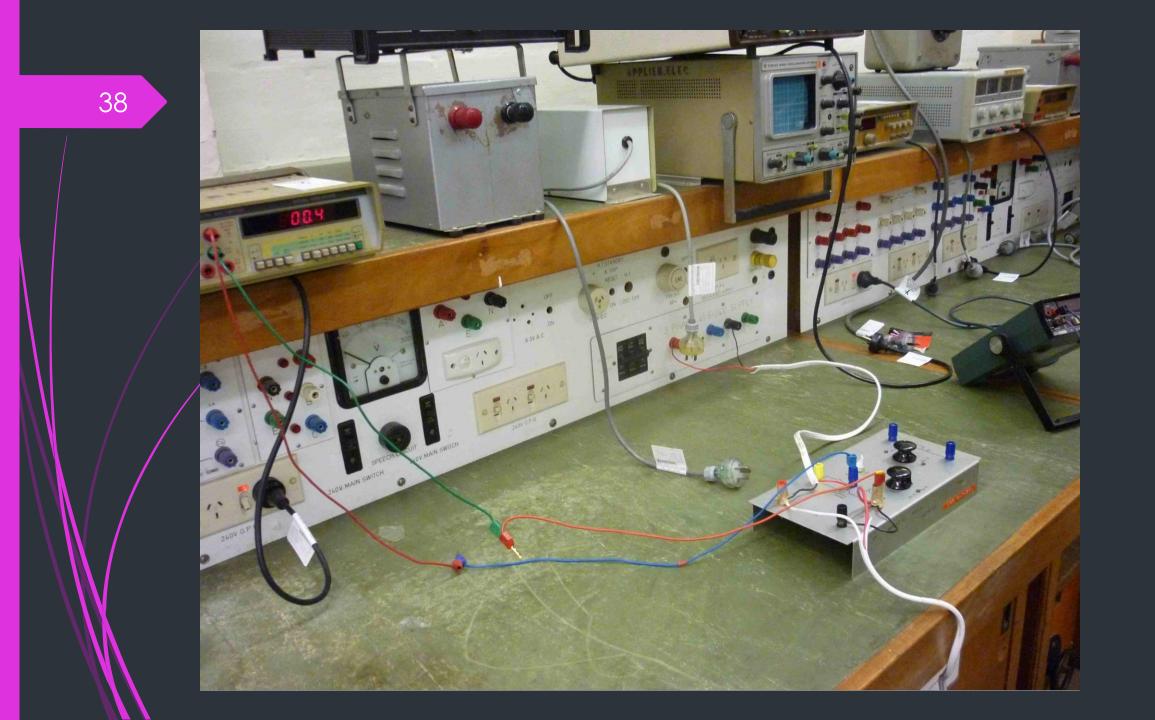

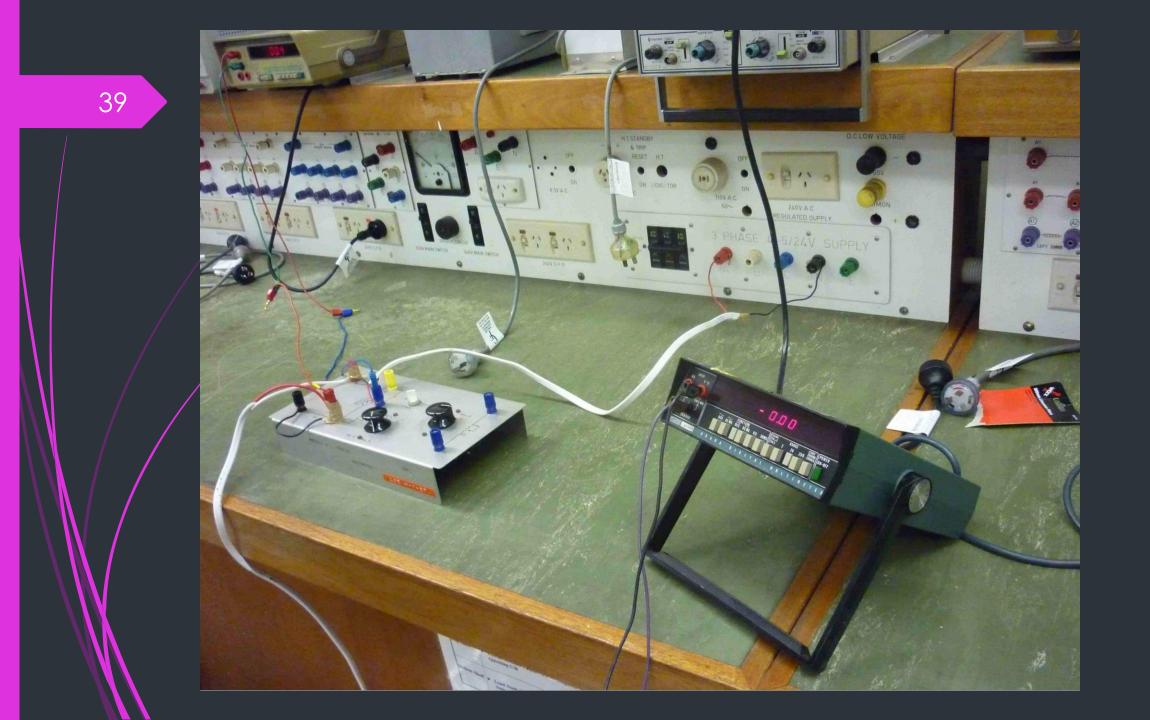

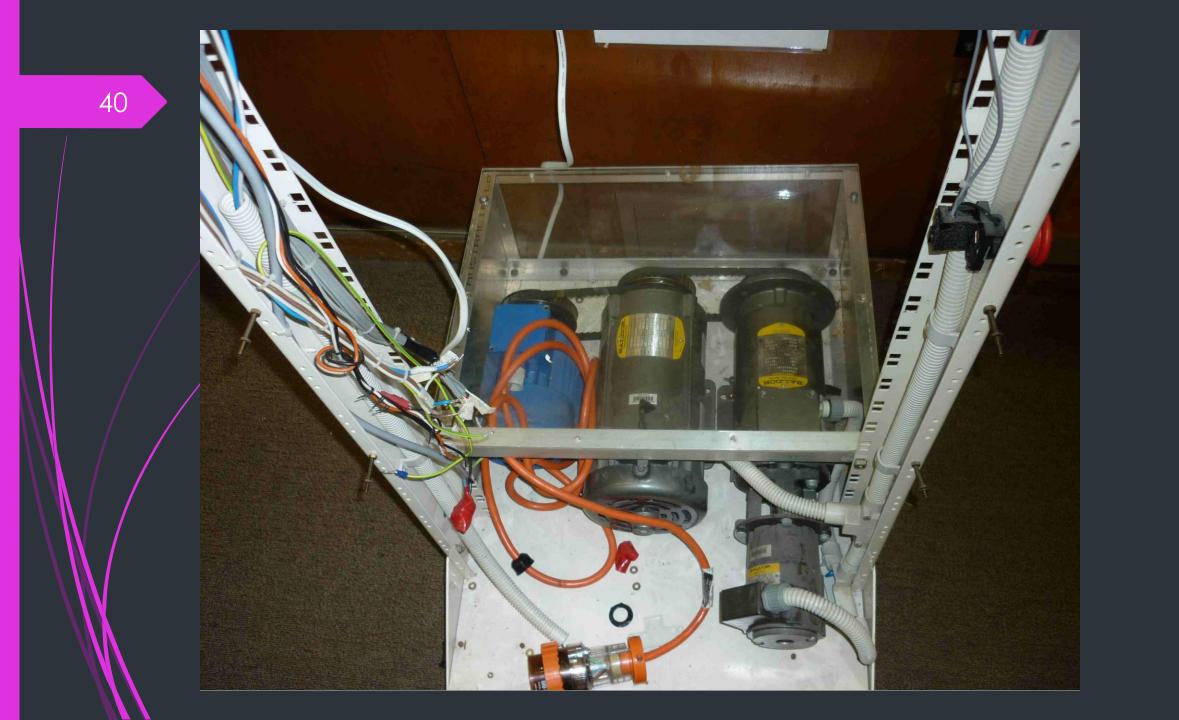

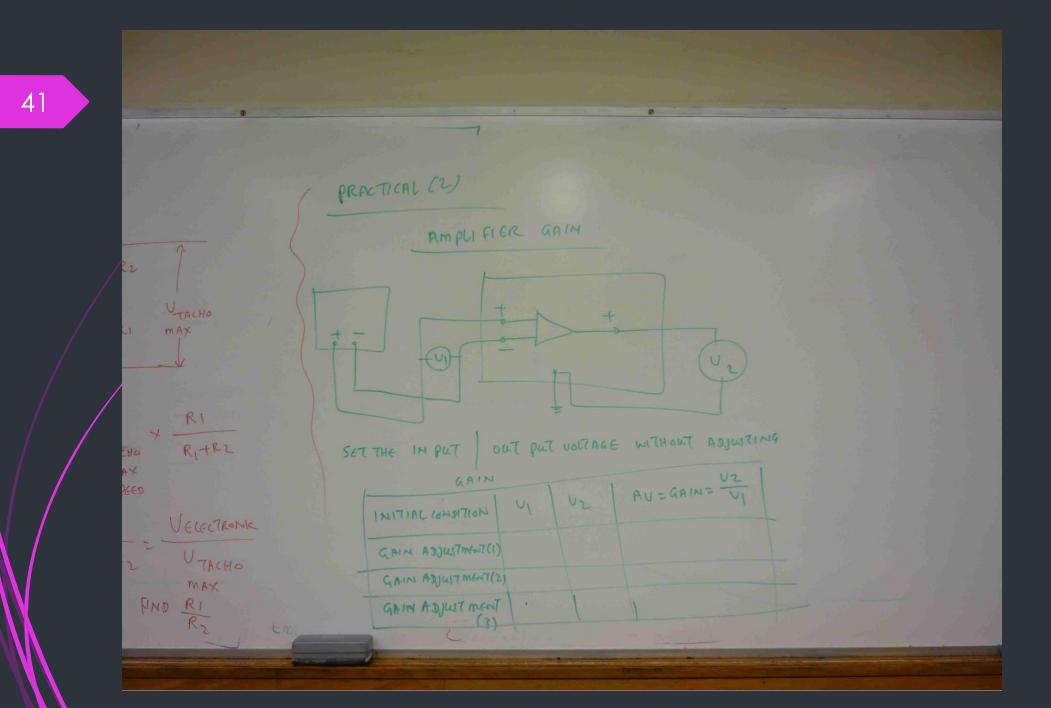

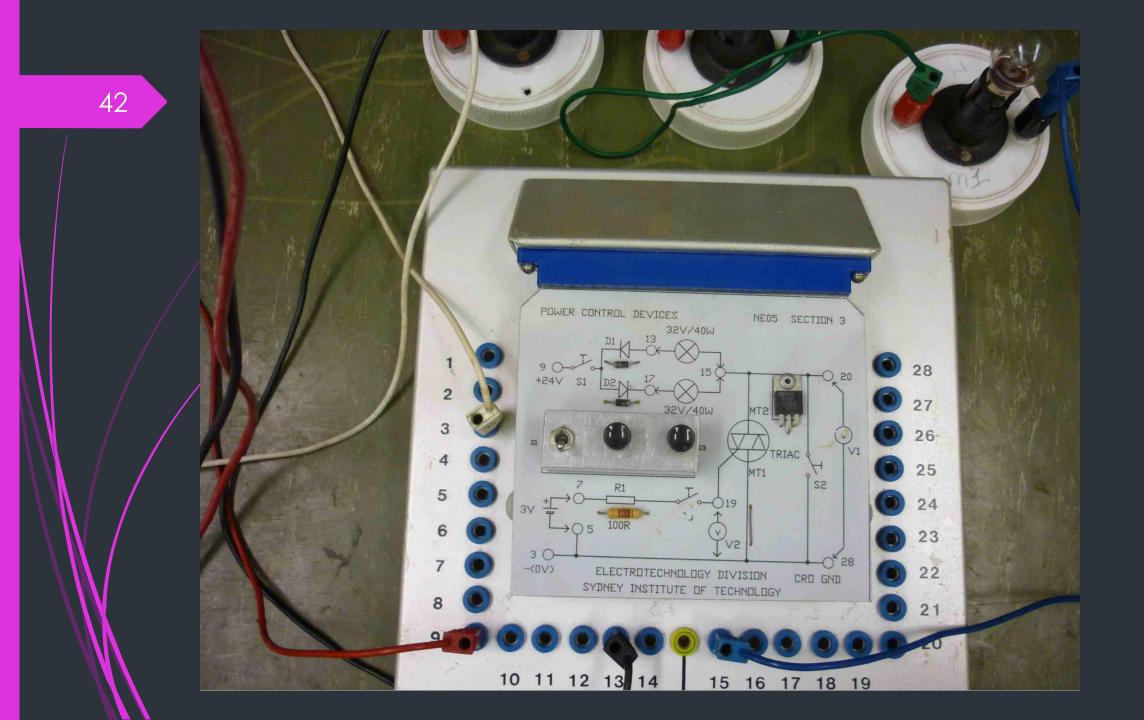

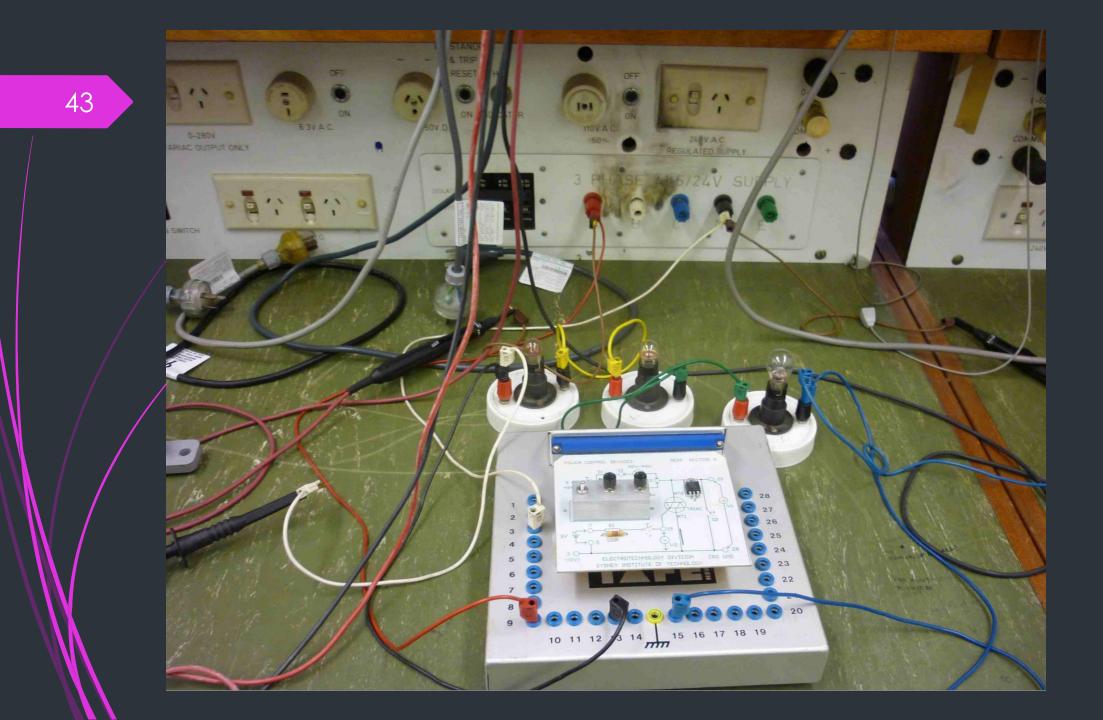

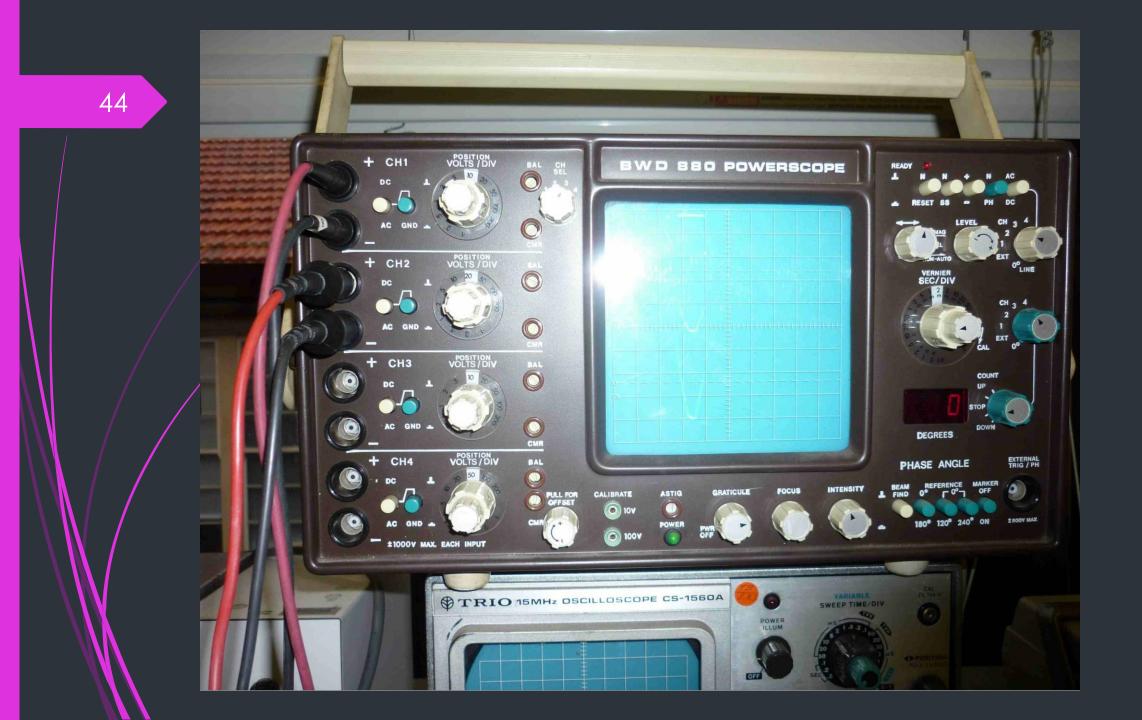

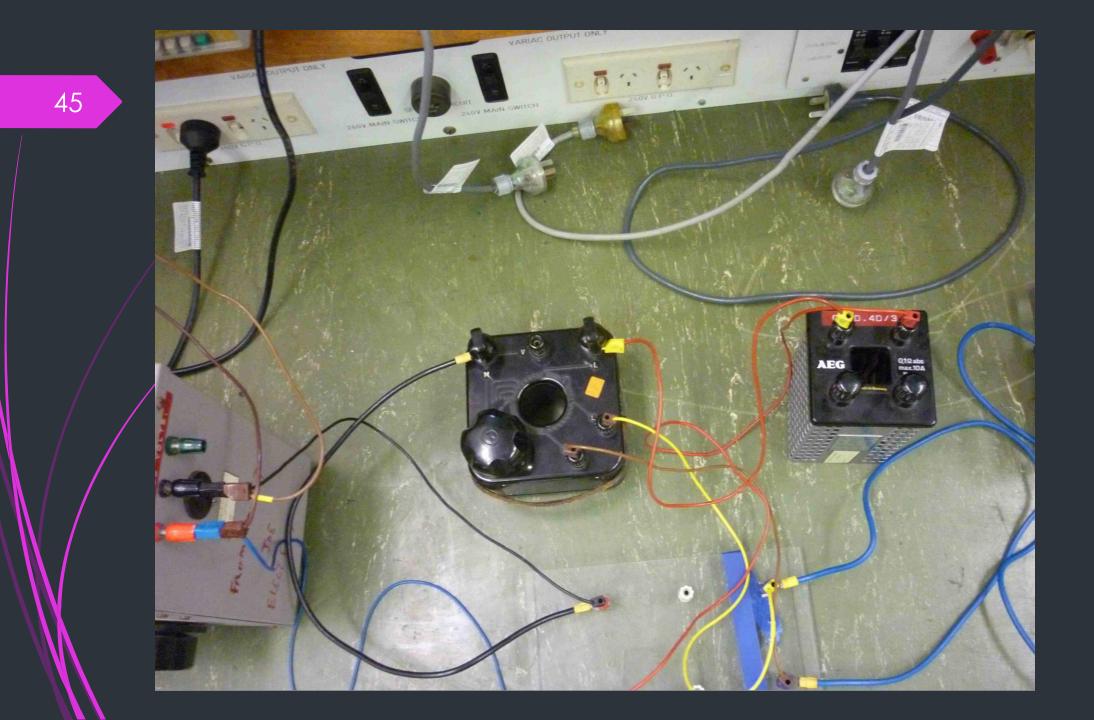

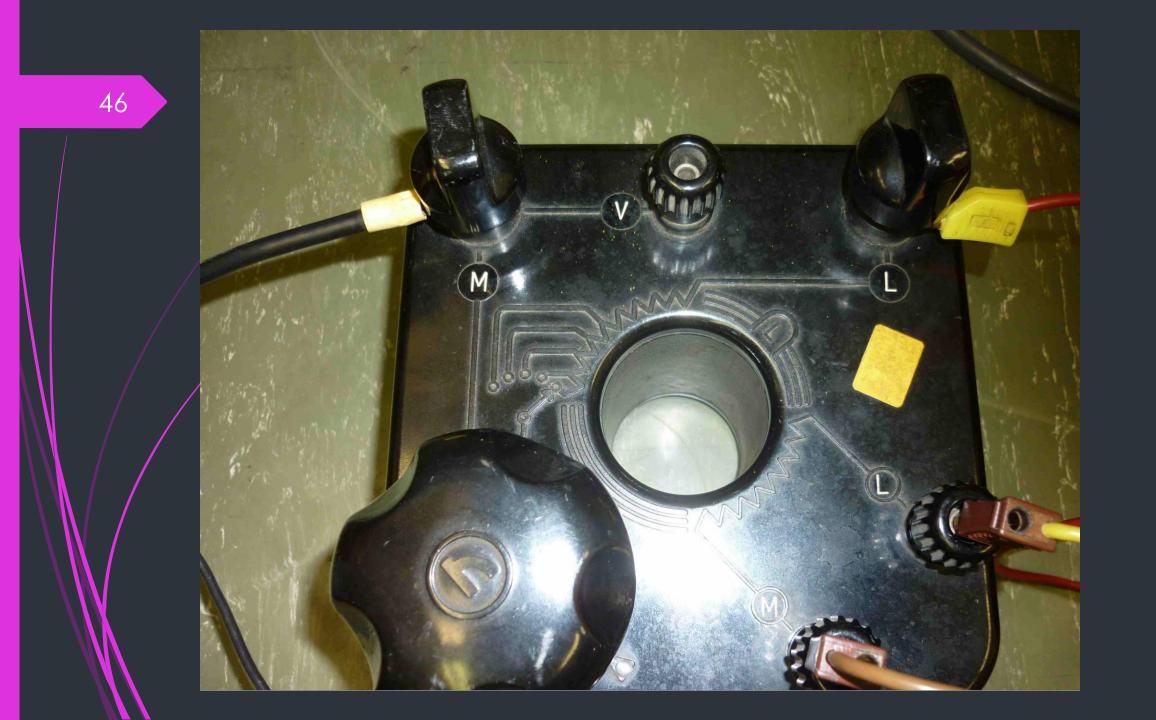

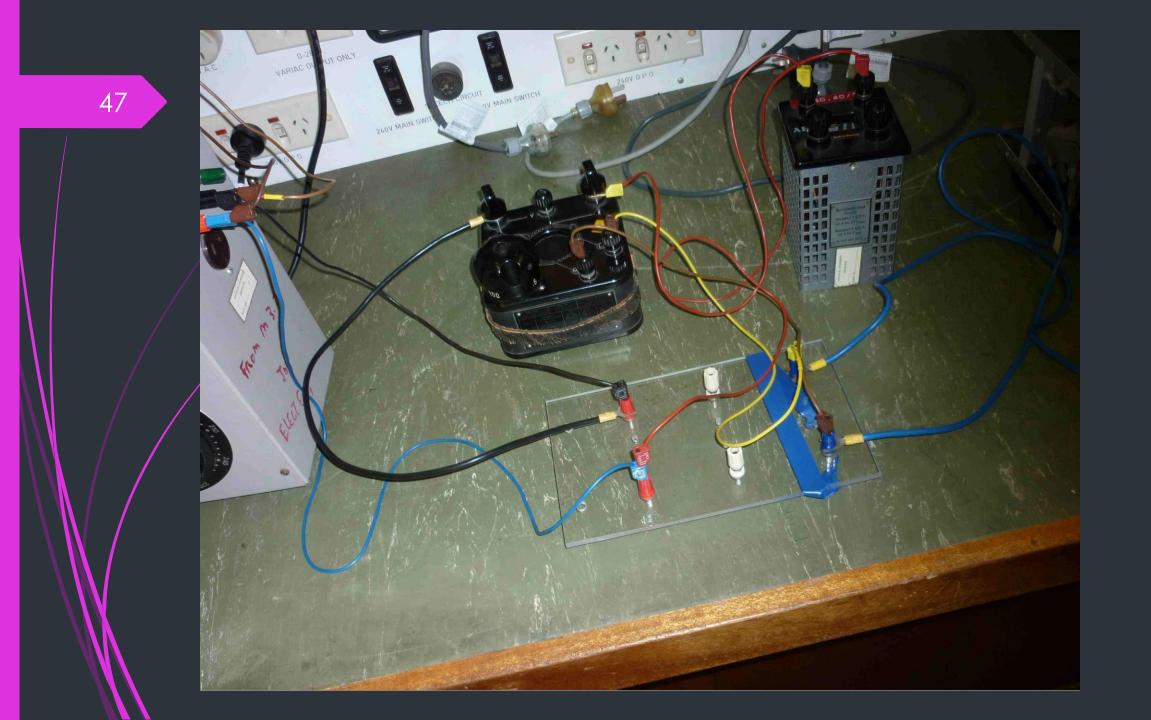

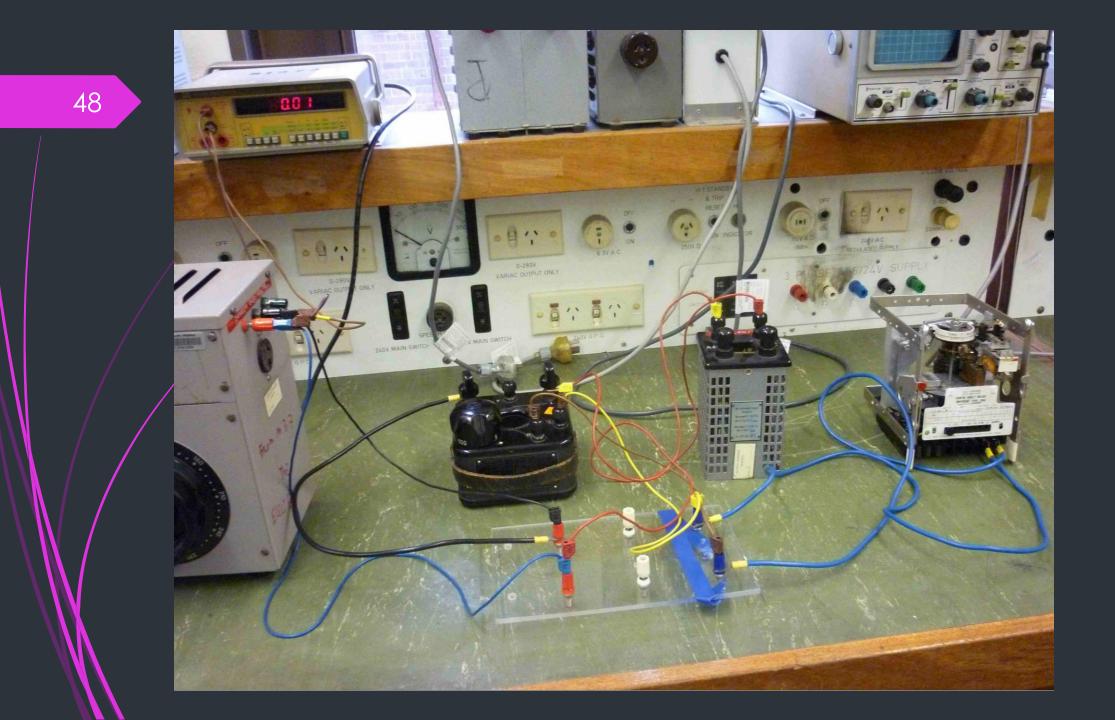

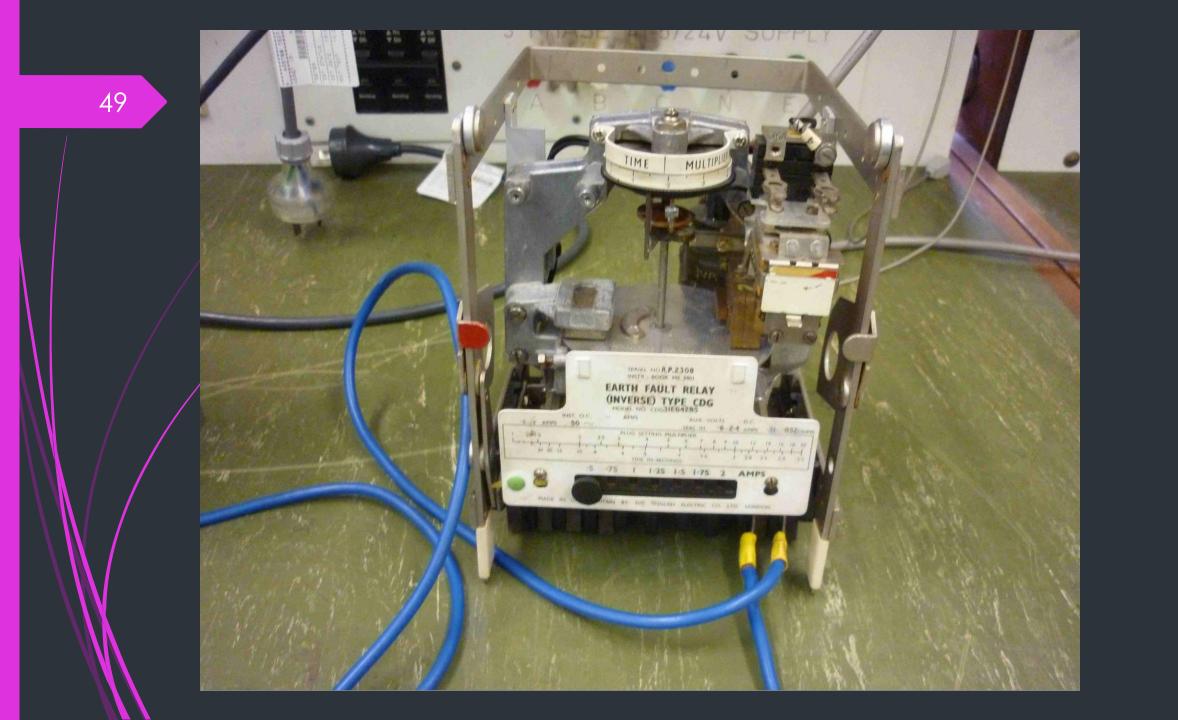

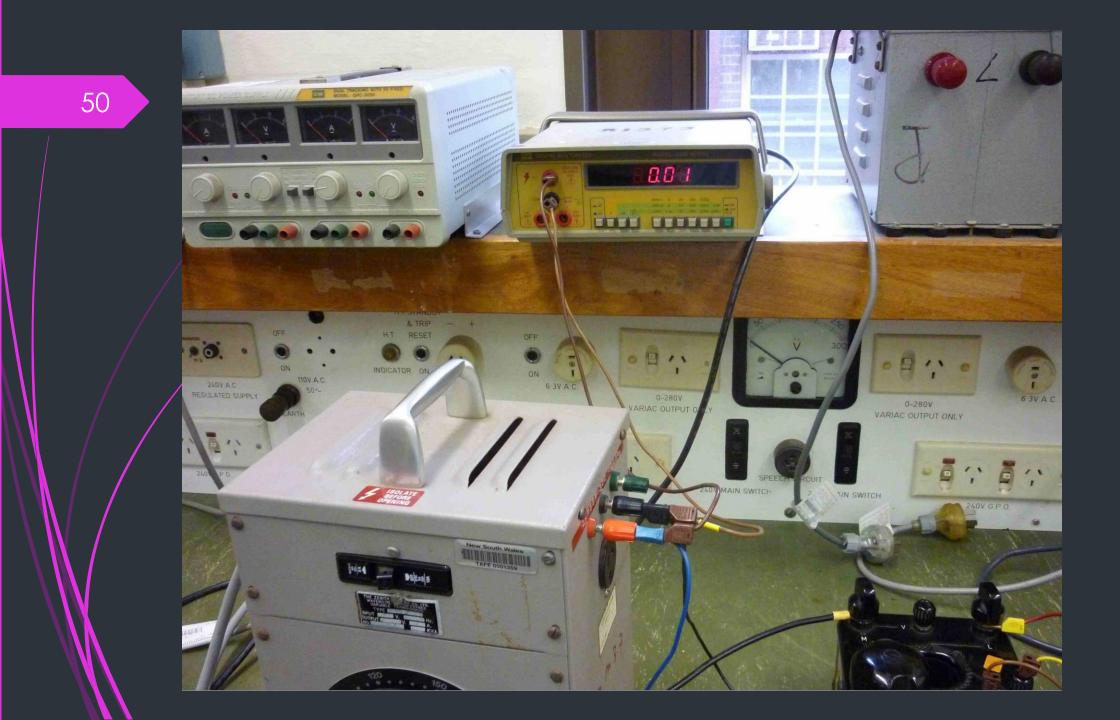

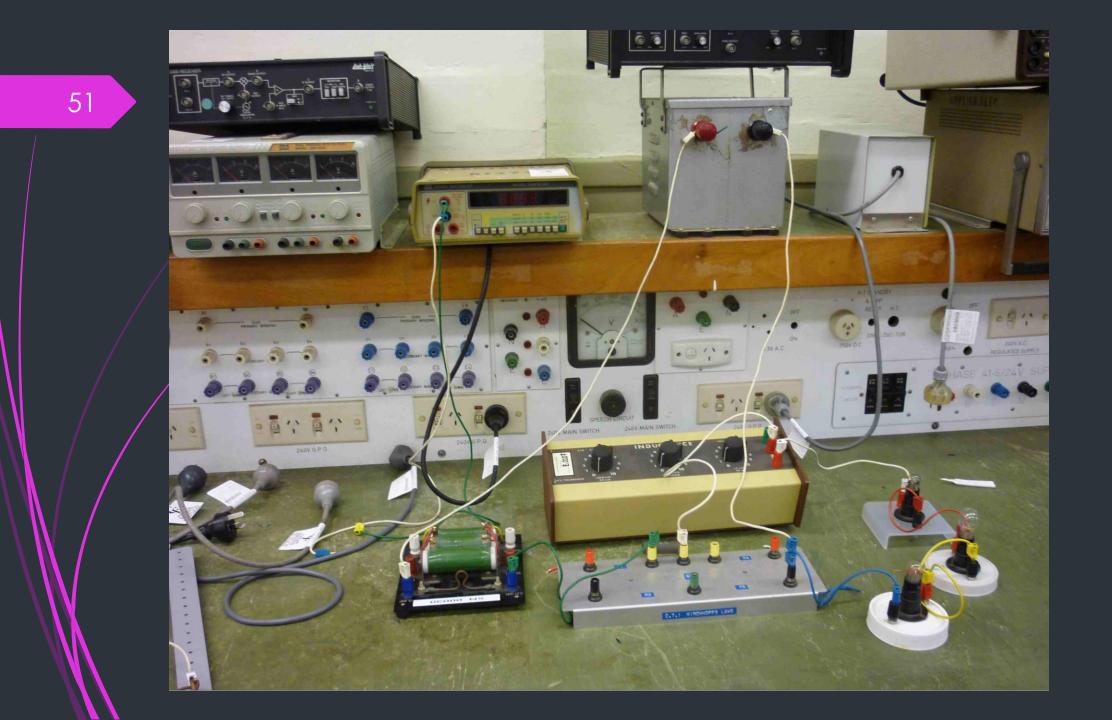

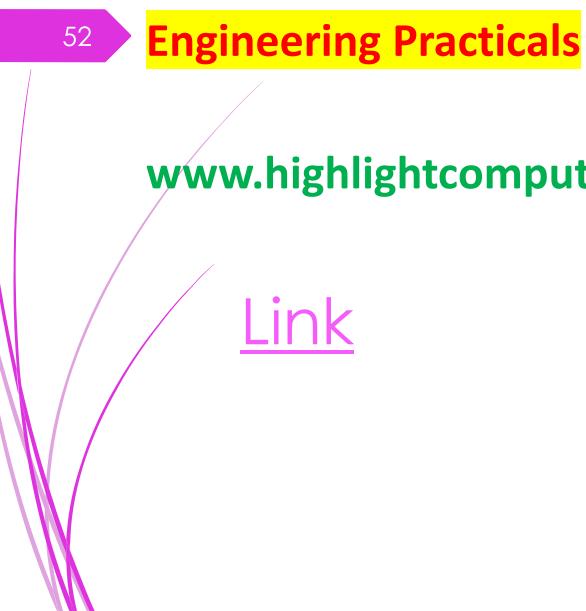

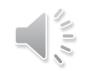

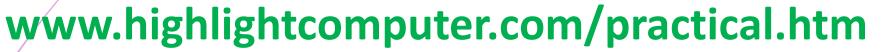

# **Basic Skill Training-Civil-Bricklaying**

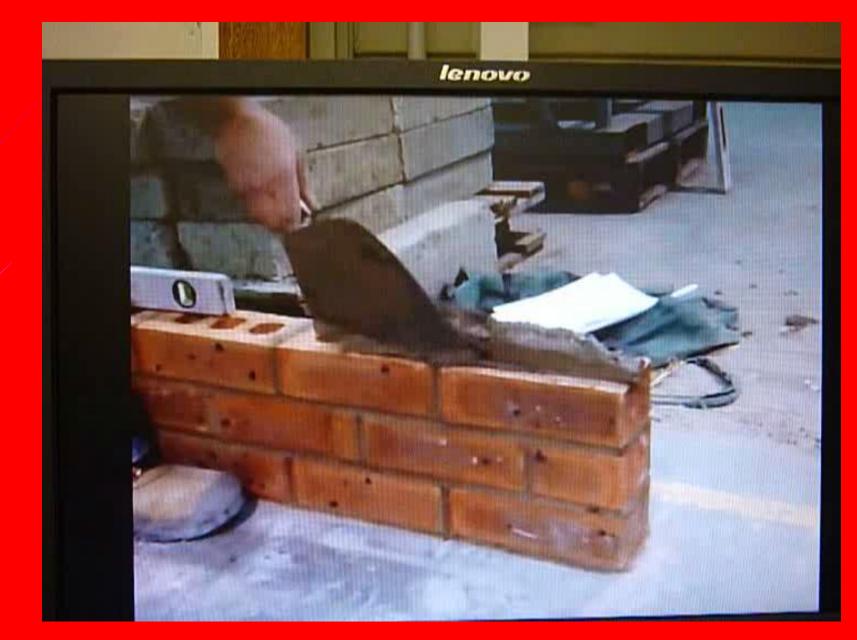

#### Production Operator Training-Electrical –Coil Manufacturing

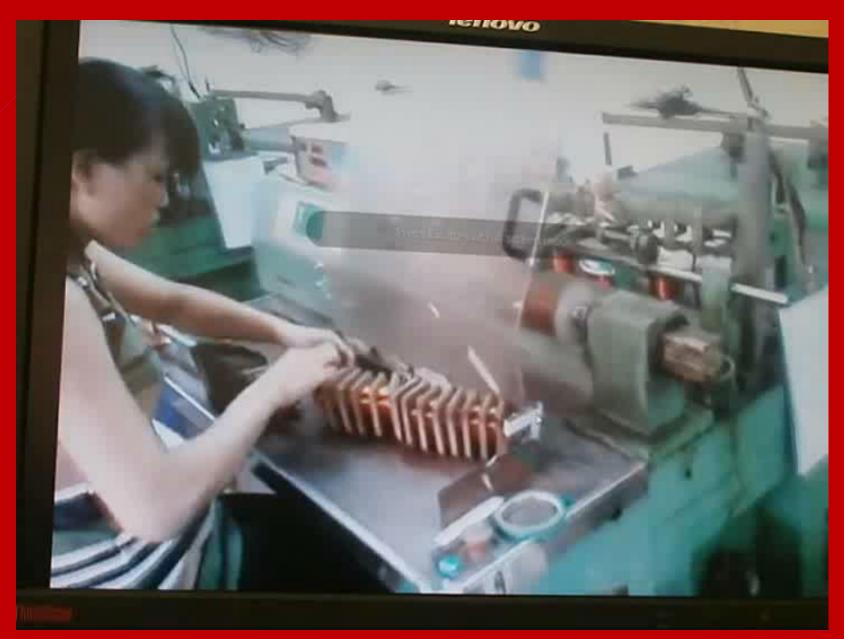

## Overall construction system training-Civil Construction

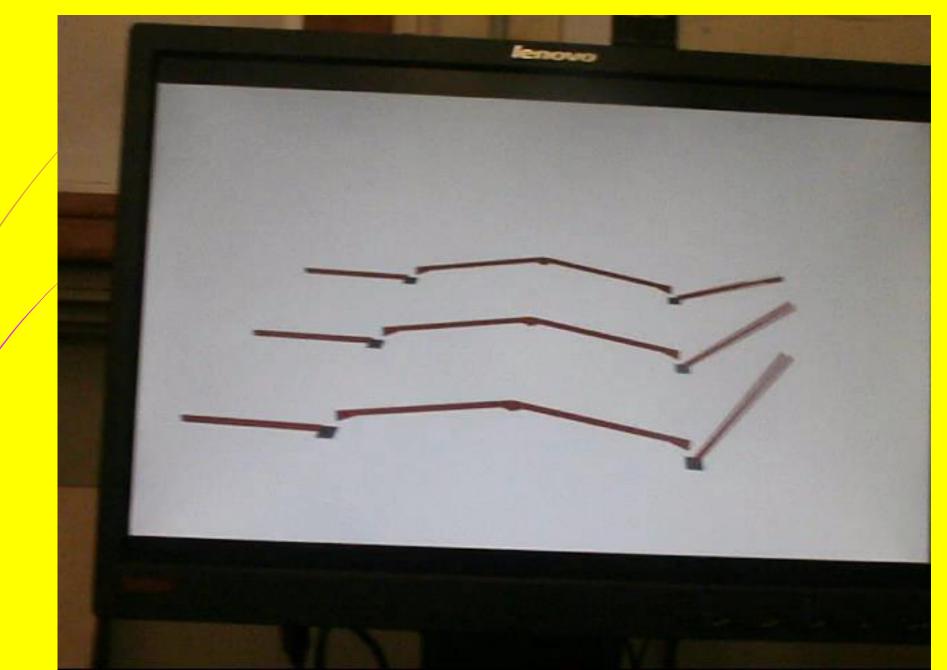

## Detailed Concept Training-Mechanical-Engine Assembly

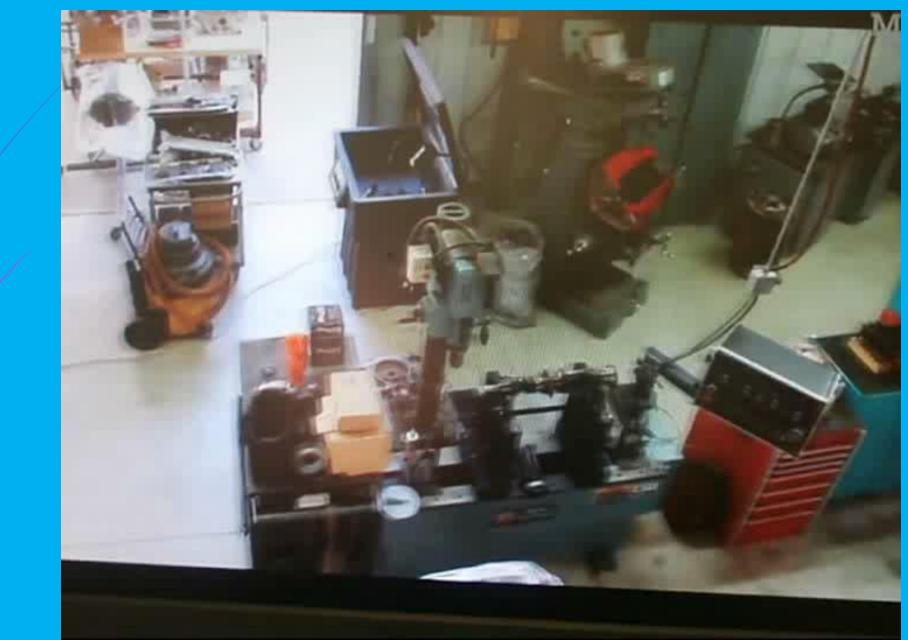

#### Advanced Skills Training Electrical-Switchboard Installation

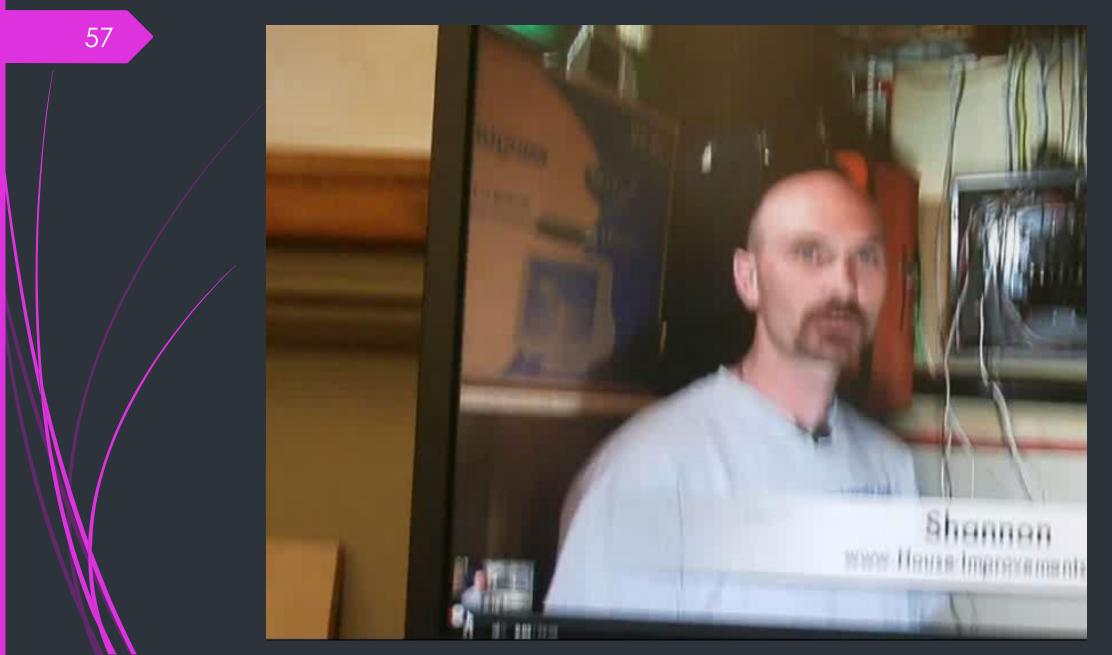

# Practical training videos are to be developed to provide the specific skills at the different levels

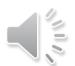

## Learning Platform example

http://www.highlightcomputer.com/onlineteaching1.htm

Using multimedia & videos in teaching & Learning http://www.highlightcomputer.com/videos1.htm

Using Youtube in teaching & learning http://www.highlightcomputer.com/videos2.htm

## Sample Course Construction & Learning System

60

# <u>Link 1</u>

Link 2